# **Baccalauréat général**

# **Enseignement de spécialité sciences de l'ingénieur**

# **Sujet zéro**

Aucun document n'est autorisé

*Information aux candidats : les candidats qui disposent d'une calculatrice avec mode examen devront l'activer le jour des épreuves et les calculatrices dépourvues de mémoire seront autorisées. Ainsi, tous les candidats composeront sans aucun accès à des données personnelles pendant les épreuves.*

Coefficient 16 – Durée 4 heures

# **ROBOT UBBO MAKER**

# **Constitution du sujet**

#### **Le sujet comporte deux parties indépendantes qui peuvent être traitées dans un ordre indifférent.**

- **Sujet** *(mise en situation et questions à traiter par le candidat)*
	- o **partie 1 : sciences de l'ingénieur (3 heures)**...... pages 2 à 16
		- **documents réponses**.............................. pages 17 à 20
	- o **partie 2 : sciences physiques (1 heure)** ............. pages 21 à 29

**Dans la partie 1 : sciences de l'ingénieur :**

**- les sous-parties 1 et 4 sont à traiter obligatoirement par tous les candidats ;**

- **- les candidats devront choisir de traiter seulement l'une des deux sous-parties :**
	- **• la sous-partie 2 (choix 1),**
	- **• la sous-partie 3 (choix 2).**

**Dans la partie 2 : sciences physiques les candidats choisiront de traiter deux des trois exercices proposés.**

> **Les documents réponses DR1 à DR4 (pages 17 à 20) seront à rendre agrafés aux copies.**

### **Mise en situation**

« AXYN » est une société française qui conçoit, fabrique et commercialise des robots de service spécialisés dans la téléprésence. Le robot « UBBO Maker » fait partie d'une gamme destinée à l'apprentissage et aux technophiles.

Dans le cadre du maintien à domicile d'un élève (voir figure 1), celui-ci doit pouvoir suivre ses cours à distance. Pour cela, un robot de téléprésence équipé d'une tablette numérique va simuler sa présence dans son établissement scolaire.

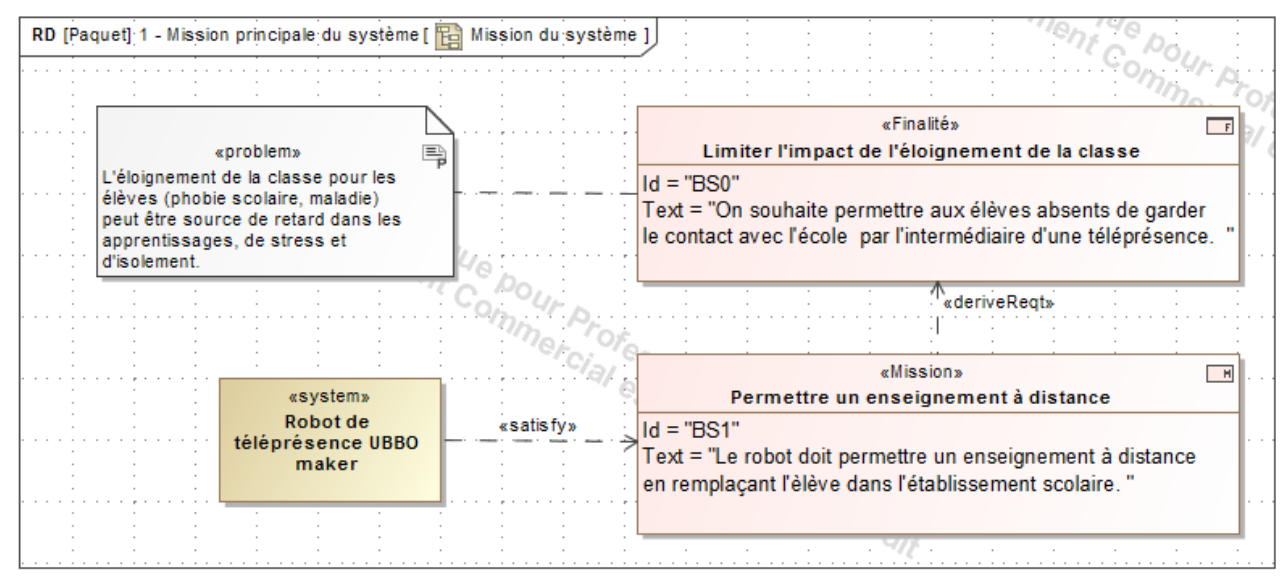

Figure 1 : mission du système.

Schéma de principe de la téléprésence retenue par l'entreprise :

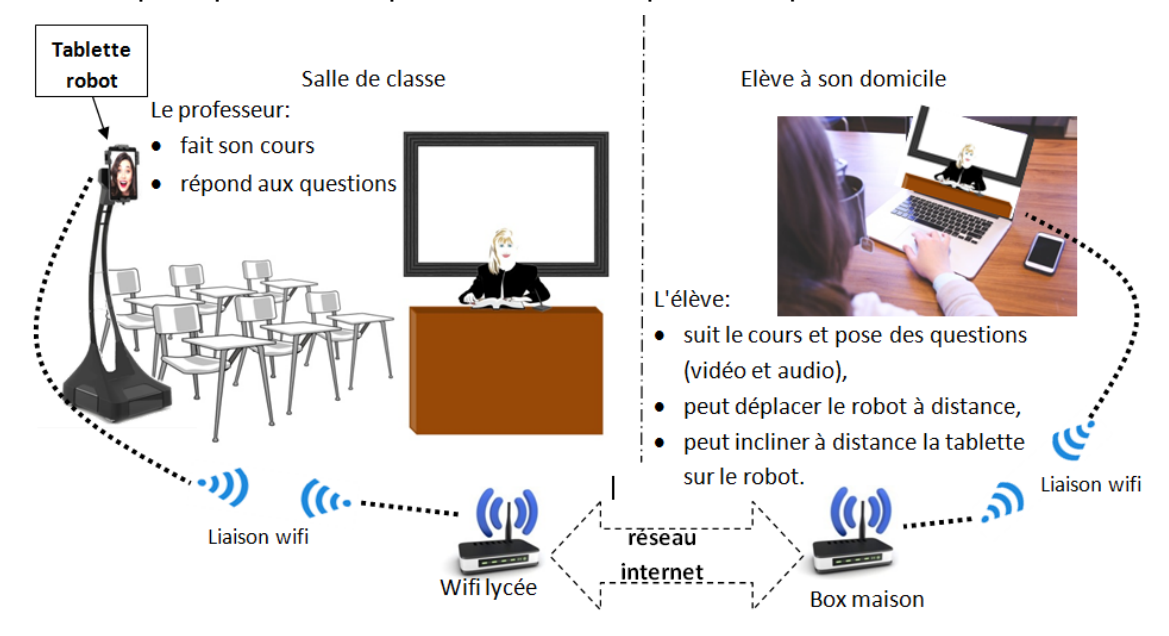

Figure 2 : schéma de principe de la téléprésence.

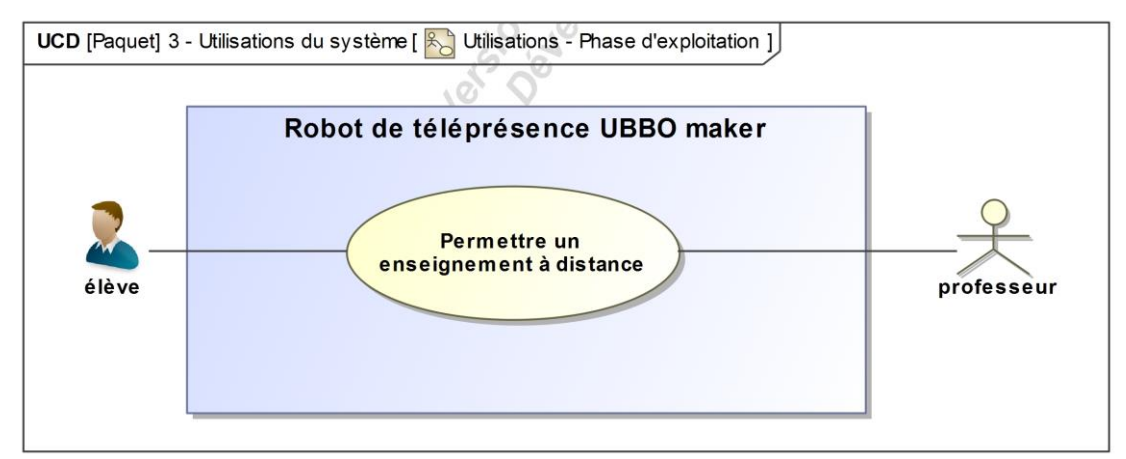

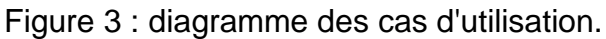

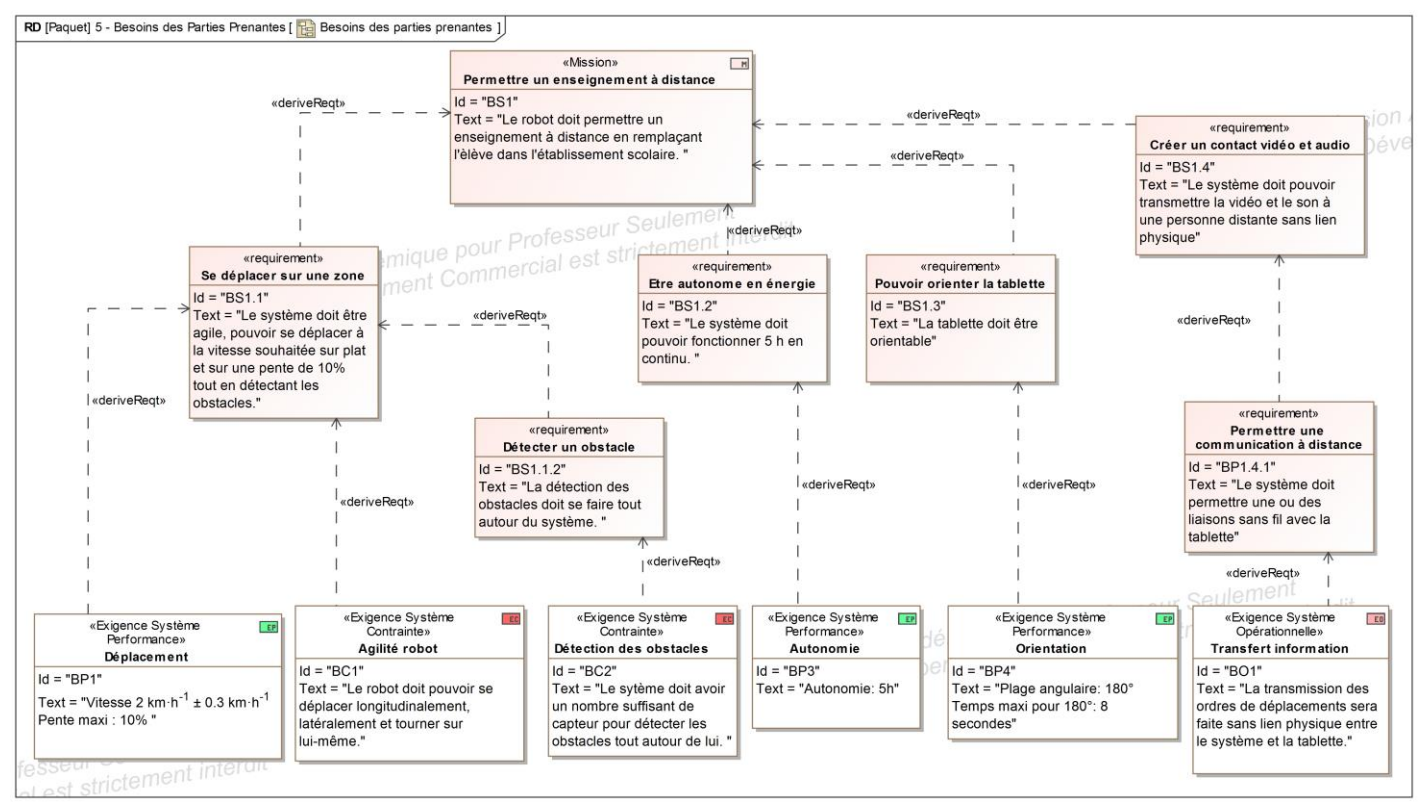

Figure 4 : diagramme des exigences.

La problématique abordée dans ce sujet est la suivante :

- comment positionner le robot dans la salle de classe et orienter la tablette pour permettre l'interaction entre un professeur et un élève situés dans des lieux distants ?

Le sujet va s'attacher à répondre à cette question par la résolution de trois problèmes techniques :

- comment permettre le déplacement du système dans son environnement, afin de pouvoir l'installer et le faire circuler dans la salle de classe quelle que soit la configuration du lieu ;
- comment assurer son autonomie de fonctionnement, afin que l'élève puisse assister à ses cours pendant au moins une demi-journée (le constructeur impose 5 heures) ;
- comment piloter et orienter l'interface de communication, afin d'assurer une bonne visibilité de la salle de classe pour l'élève ?

Enfin, une synthèse permettra de conclure et de répondre à la problématique.

# **Sous-partie 1 : à traiter obligatoirement**

# **Permettre le déplacement du système dans son environnement.**

L'objectif de cette partie est d'analyser la solution retenue par l'entreprise pour le déplacement du robot, de valider le choix des moteurs et enfin de garantir un déplacement en ligne droite.

La circulation dans un établissement scolaire et plus particulièrement dans les salles de classe est difficile pour un robot en raison des obstacles (personnes, tables, chaises, cartables, etc.).

*Question 1.1 À l'aide du diagramme des exigences figure 4, relever les critères chiffrés de déplacement à respecter pour la circulation dans un établissement scolaire.*

La solution retenue par l'entreprise pour le déplacement du robot est l'utilisation de roues suédoises (voir figures 5 et 6). Chaque roue est associée à un moteur et permet un déplacement du robot dans toutes les directions en fonction du sens de rotation des roues.

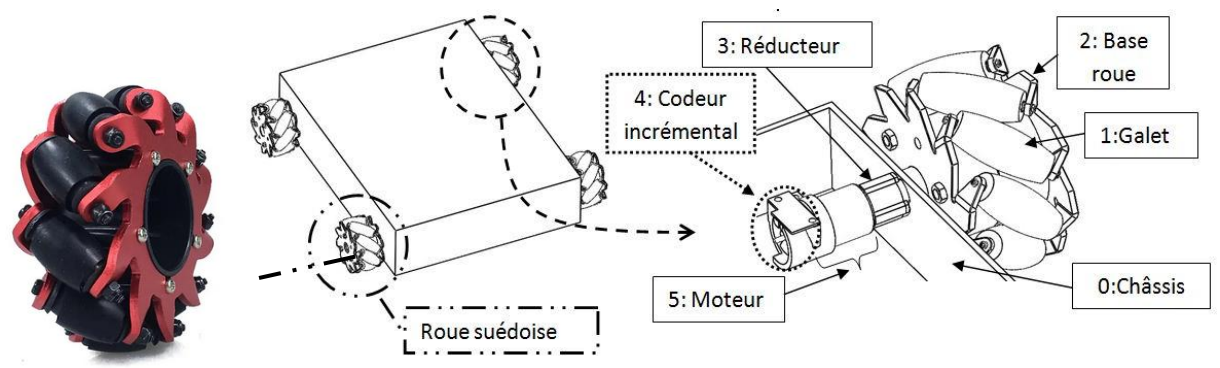

Figure 5 : vue du système de déplacement et détail pour une roue.

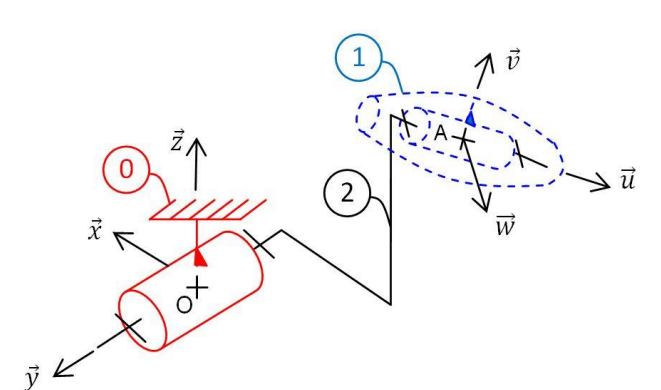

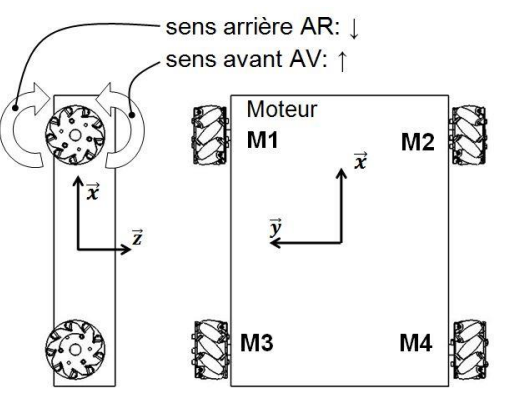

Figure 6 : schéma cinématique pour le guidage d'une roue.

Figure 7 : numéro et sens de rotation des moteurs.

*Question 1.2 À l'aide des figures 5 et 6, compléter sur le document réponse DR1, le diagramme de bloc interne avec le nom des composants (repérés avec un point d'interrogation) qui contribuent au déplacement du robot. Voir DR1*

Le robot doit suivre la loi de vitesse simplifiée suivante pour un **déplacement en ligne droite**.

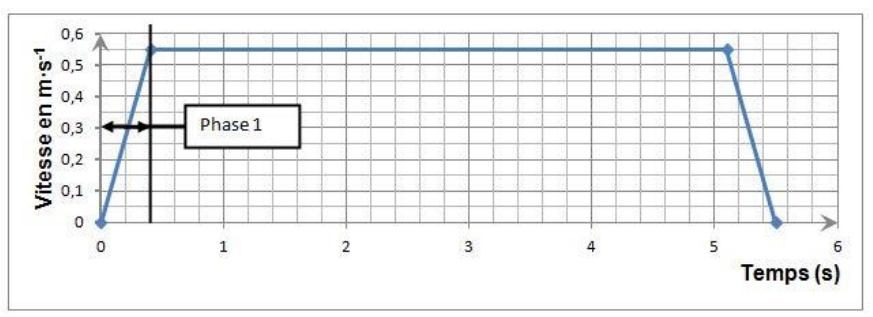

Figure 8 : loi de vitesse simplifiée pour un déplacement du robot.

# *Question 1.3 À partir de la figure 8, indiquer la nature du mouvement pour la phase 1. Déterminer l'accélération a<sup>G</sup> du robot lors de cette phase de démarrage.*

La figure 9 correspond à la modélisation plane de l'étude du déplacement du robot.

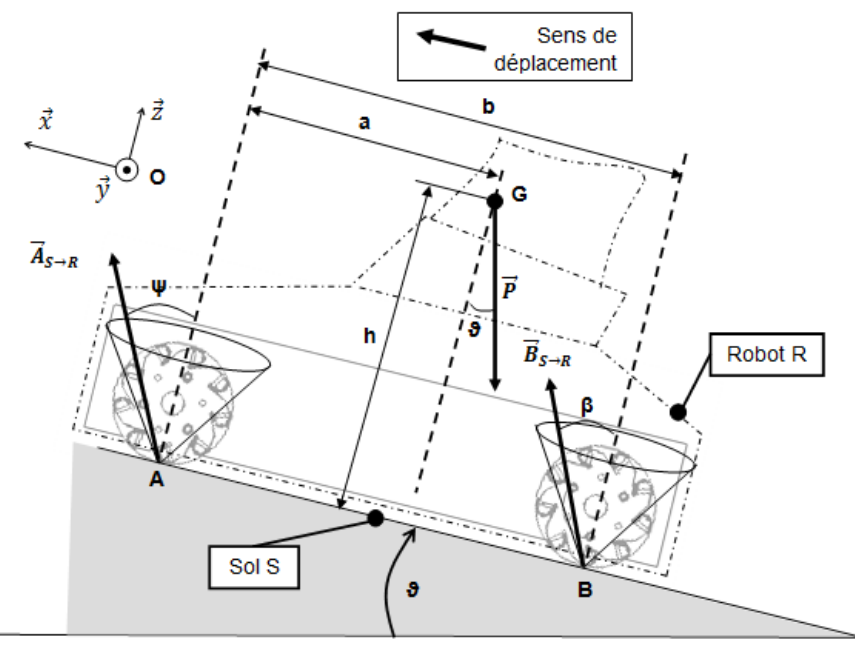

Figure 9 : modélisation des actions mécaniques extérieures exercées sur le robot dans le plan  $(0, \vec{x}, \vec{z})$ .

Hypothèses :

- l'étude est effectuée avec l'hypothèse du roulement sans glissement ;
- le modèle proposé pour le robot figure 9 présente une symétrie de géométrie et d'efforts suivant le plan  $(0, \vec{x}, \vec{z})$ ;
- masse robot,  $Mr = 12$  kg;
- accélération de la pesanteur,  $q = 9.81$  m·s<sup>-2;</sup>
- accélération du robot,  $a_G = 1,375$  m·s<sup>-2;</sup>
- actions de l'air sur le robot et résistance au roulement négligées ;
- dimensions :  $a = 0,180$  m;  $b = 0,336$  m et  $h = 0,3$  m.

Actions mécaniques extérieures appliquées sur le robot :

- $\;\vec{A}_{\text{S}\rightarrow \text{R}}\;$ , action de contact du sol sur le robot appliqué au point A ;
- $\;\vec{B}_{S\rightarrow R}$ , action de contact du sol sur le robot appliqué au point B ;
- $\vec{P}$ , action à distance de la pesanteur sur le robot appliqué au centre de gravité G.

*Question 1.4 Lors de la phase d'accélération, tracer sur le document DR1 les projections*  des actions mécaniques  $\vec{A}_{S\rightarrow R}$ ,  $\vec{B}_{S\rightarrow R}$  et  $\vec{P}$  dans le plan (0,  $\vec{x}$ ,  $\vec{z}$ ) (exemple pour  $\vec{A}_{S\rightarrow R}$  elles seront notées XA pour la composante sur  $\vec{x}$  , ZA pour celle sur  $\vec{z}$ ). *Retrouver en détaillant votre démarche, les relations ci-dessous par application du théorème de la résultante dynamique. Voir DR1*

 $XA + XB - P \cdot sin(\theta) = Mr \cdot a_G$  (équation 1)

 $ZA + ZB - P \cdot cos(\theta) = 0$  (équation 2)

L'application du théorème du moment dynamique au point A permet de trouver l'équation suivante :

 $\overline{ZB} \cdot \overline{b} - P \cdot \overline{a} \cdot \cos(\vartheta) - P \cdot \overline{h} \cdot \sin(\vartheta) - a_c \cdot \overline{Mr} \cdot \overline{h} = 0$  (équation 3)

Le cas limite se produit lors d'un déplacement sur une pente de 10 % (cela correspond à un angle de 5,71 degrés par rapport à l'horizontale), départ arrêté.

En considérant que l'on se situe à la limite de l'adhérence en A, les angles *ψ* et *β* ont pour valeurs *ψ* = 20 degrés et *β* = 11,3 degrés.

*Question 1.5 Déterminer* les relations liant **ZA**, **XA** et l'angle ψ ainsi que **ZB**, **XB** et *l'angle β. À partir des équations 1, 2 et 3 et des relations précédemment trouvées,*  **déterminer** pour le cas limite quelle est l'action tangentielle XB ou XA la *plus importante.*

La chaîne de puissance peut être décomposée de la manière suivante.

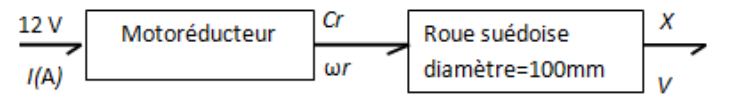

Figure 10 : chaîne de puissance partielle.

Quelles que soient les valeurs obtenues précédemment, les données à utiliser sont :

- l'action tangentielle (*X*) au niveau du contact de la roue avec le sol dans le cas limite aura pour valeur 8,9 N ;
- vitesse du robot par rapport au sol  $V = 0.55$  m·s<sup>-1</sup>.
- *Question 1.6 Déterminer la fréquence de rotation ω<sup>r</sup> en* rd·s-1 *puis en tr·min-1 ainsi que le couple C<sup>r</sup> en N·m en sortie du motoréducteur. Conclure sur le choix du moteur fait par l'entreprise (voir figure 11).*

Les caractéristiques du motoréducteur choisi par l'entreprise sont les suivantes :

| Motoréducteur                | Namki coreless motor |
|------------------------------|----------------------|
| Modèle                       | 22CL-3501PG          |
| <b>Tension</b>               | 12 V                 |
| Puissance                    | <b>15 W</b>          |
| Réducteur                    | $r = 1/80$           |
| Vitesse sortie               | 120 tr·min-1         |
| Couple fonctionnement normal | 0.49 N·m             |
| Masse                        | 140 a                |

Figure 11 : données constructeur du motoréducteur.

Les roues suédoises ainsi que l'incidence des choix de la rotation des 4 moteurs (sens avant : AV ou arrière : AR) présentées sur les figures 5, 6 et 7 permettent au robot de se déplacer dans la direction souhaitée. Pour se déplacer en ligne droite, les quatre roues du robot doivent tourner dans le même sens et à la même vitesse.

Un essai de déplacement en **ligne droite** sur une pente de 10 % est mis en œuvre**.** Une modélisation du fonctionnement en chaîne directe (figure 12) est réalisée sur les roues arrière pour les deux chaînes de puissance (moteurs M3 et M4, voir figure 7). Des perturbations modélisées par des frottements visqueux (proportionnels à la vitesse de rotation) différents sur chaque roue dus aux divers composants (réducteur, etc.) sont appliquées et donnent la simulation figure 13.

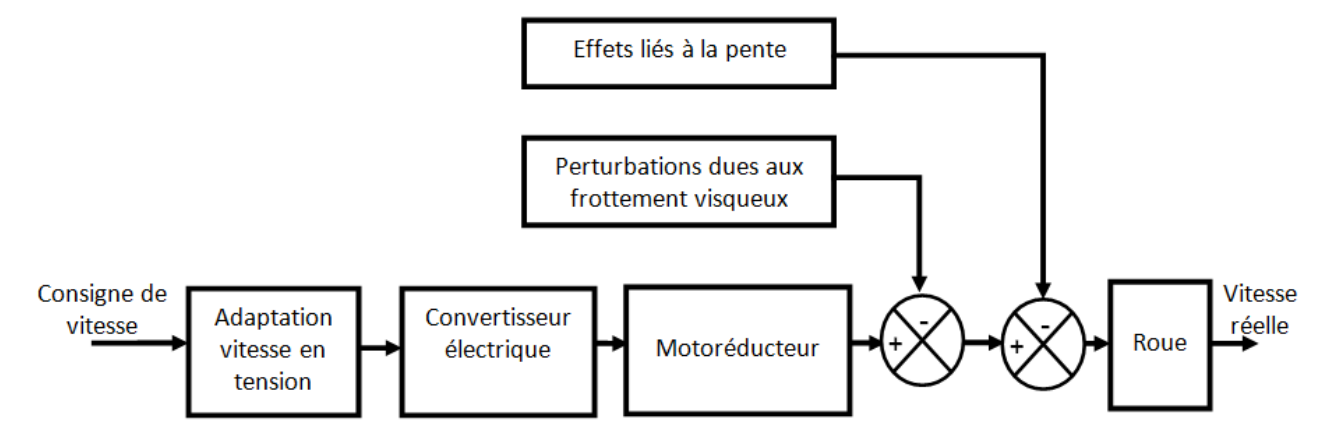

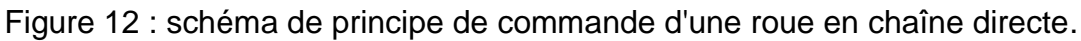

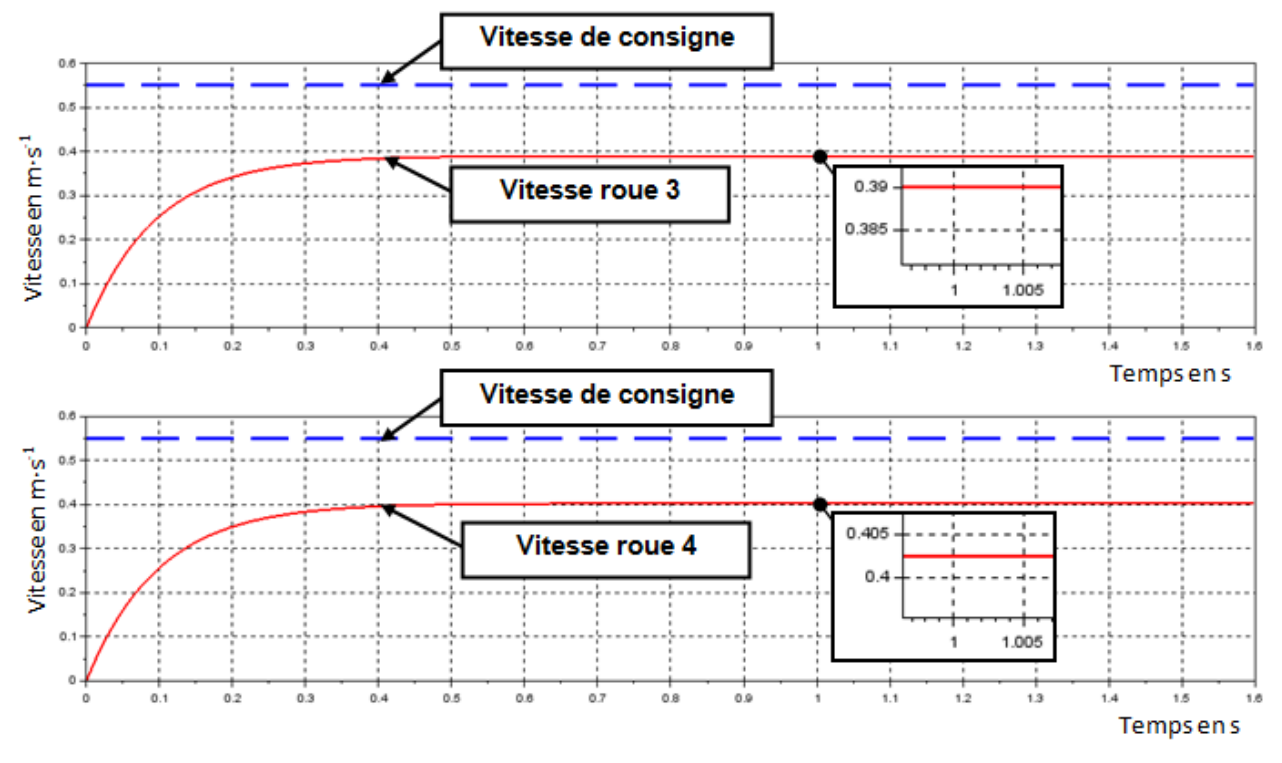

Figure 13 : résultats de la simulation (moteurs M3 et M4) de la chaîne de propulsion.

*Question 1.7 À l'aide de la simulation figure 13, déduire les conséquences des perturbations sur la vitesse des roues et la trajectoire de déplacement du robot. Proposer une solution qui permet de remédier à ce problème.*

La mesure de l'angle de rotation moteur, et donc indirectement de la vitesse, est obtenue par des codeurs incrémentaux (voir figure 5). Une régulation en vitesse et l'ajout d'un correcteur proportionnel sont réalisés. Un modèle dont le schéma de principe est donné figure 14 permet d'obtenir la simulation figure 15.

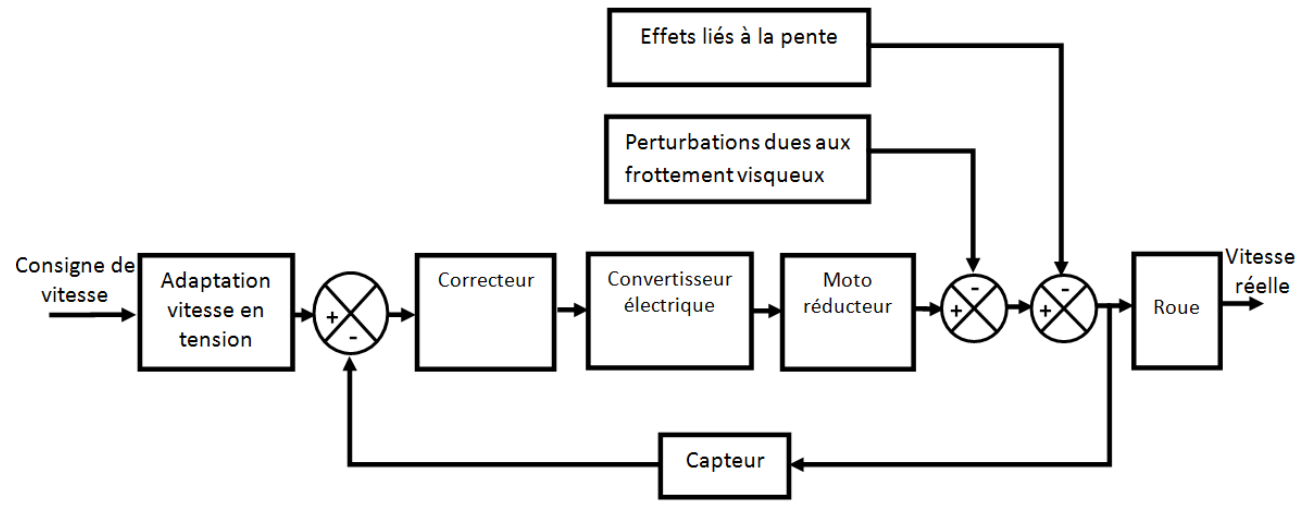

Figure 14 : schéma de principe de commande d'une roue avec régulation de vitesse.

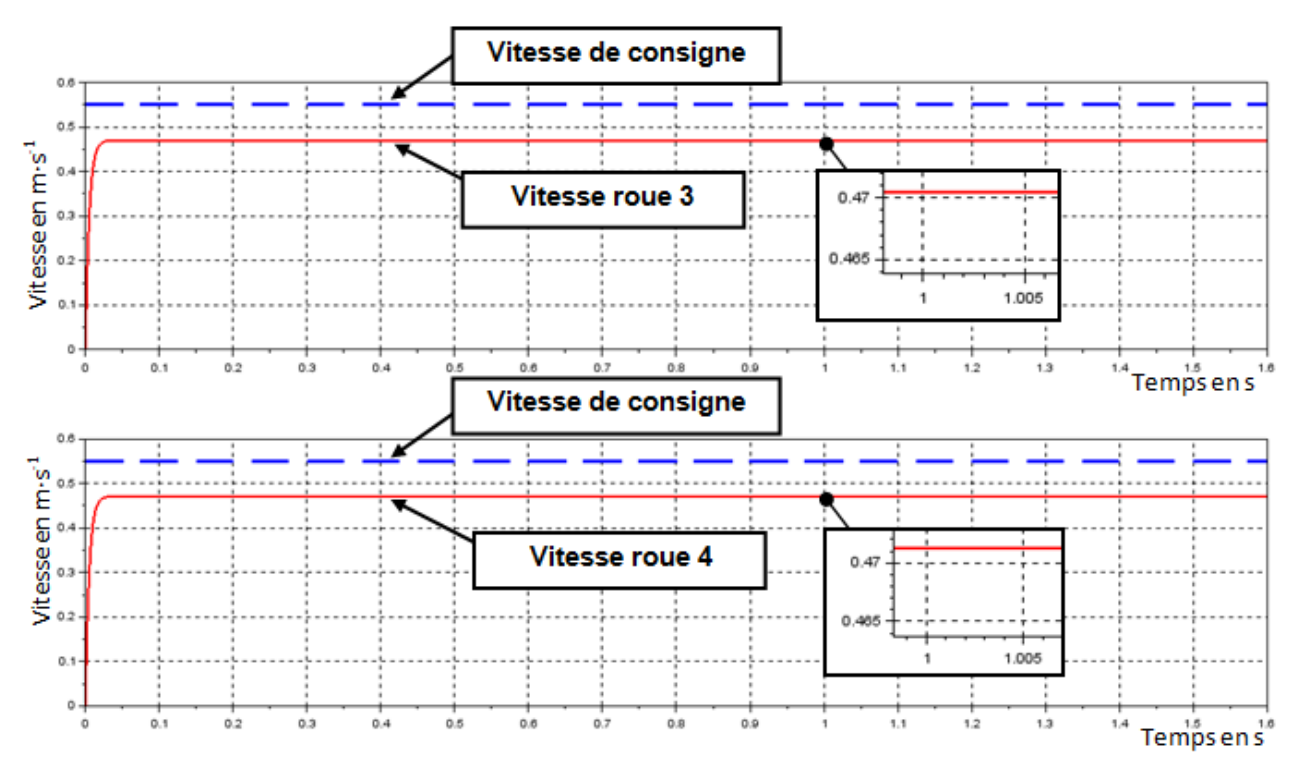

Figure 15 : résultats de la simulation de la chaîne de propulsion (moteurs M3 et M4) avec régulation de vitesse.

- *Question 1.8 À partir de la simulation figure 15, déterminer les écarts pour les vitesses des roues 3 et 4 entre le modèle simulé et l'exigence attendue. Expliquer l'intérêt d'avoir utilisé une régulation avec correcteur proportionnel.*
- *Question 1.9 En justifiant votre réponse, conclure sur la capacité de déplacement du robot pour BP1 et BC1 (uniquement pour le déplacement longitudinal) de la figure 4.*

#### **2. Assurer son autonomie de fonctionnement**

L'objectif de cette partie est d'estimer la consommation énergétique du robot, d'en déterminer son autonomie afin de valider le choix de la batterie aux vues des exigences attendues.

La consommation énergétique du robot peut se répartir en trois principaux points :

- la consommation due aux moteurs pour le déplacement ;
- la consommation due à la tablette ;
- la consommation due à l'électronique embarquée (carte électronique, capteurs, etc.).

Pour affiner l'estimation de l'autonomie, le modèle multi-physique complet du robot de la figure 16 a permis d'obtenir l'intensité consommée par un moteur lors d'un fonctionnement test (figure 17) ainsi que l'allure de la décharge de la batterie (figures 18 et 19).

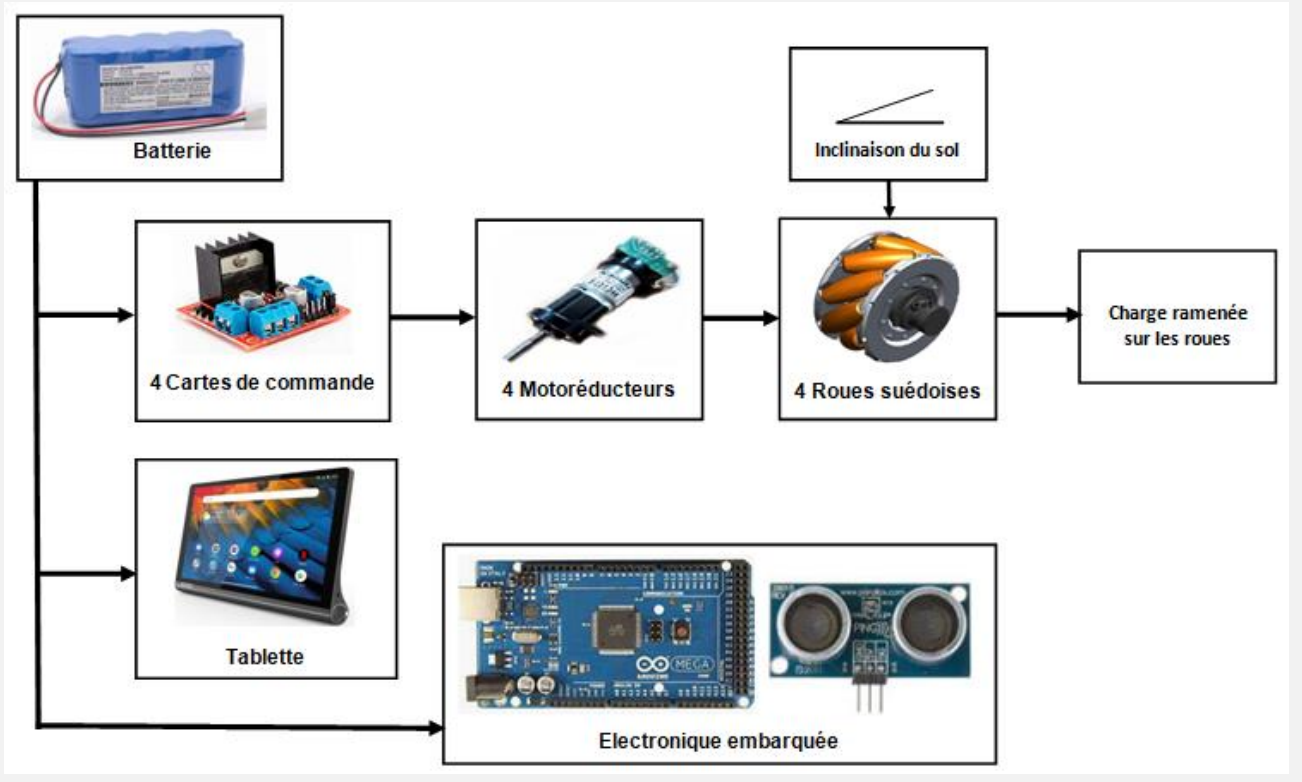

Figure 16 : schéma de principe simplifié du modèle multi-physique complet incluant les quatre chaînes fonctionnelles du robot.

À partir du modèle multi-physique présenté par le schéma de principe simplifié ci-dessus, la simulation suivante est réalisée ; celle-ci représente l'évolution de l'intensité consommée par **un moteur de l'essieu arrière** en ampère en fonction du temps en seconde pour un fonctionnement test.

De 0 s à 20 s le robot se déplace sur un sol plat, puis de 20 s à 40 s sur un sol en pente de 10 %, à partir de 40 s le robot s'arrête et reste en position fixe (seules la tablette et l'électronique embarquée consomment).

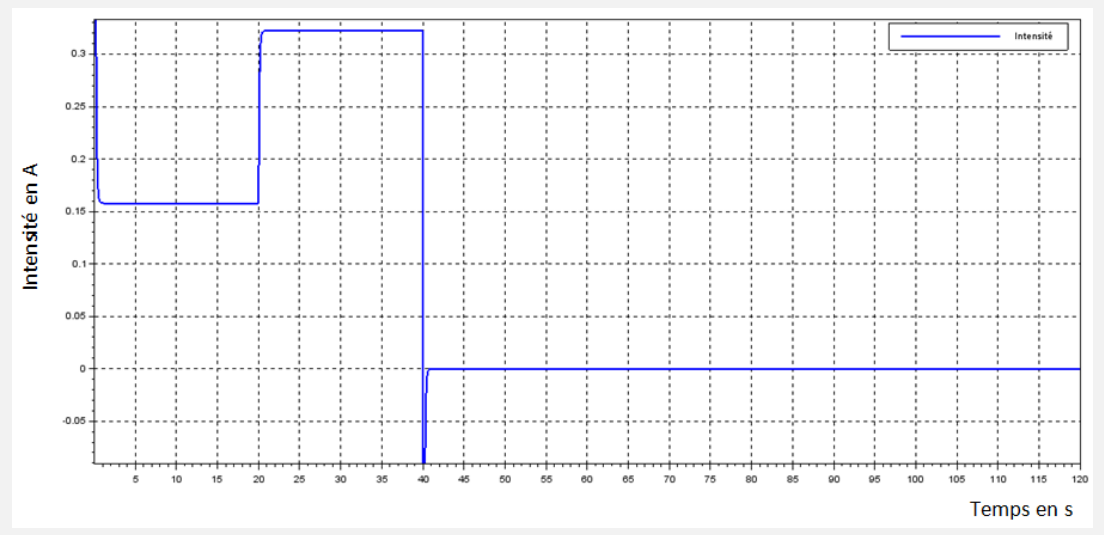

Figure 17 : intensité absorbée par un moteur de l'essieu arrière fournie par la modélisation pour un fonctionnement test et une tension d'alimentation de 14,8V.

Une étude sur l'essieu avant a permis de trouver une consommation en énergie pour les moteurs M1 et M2 :  $\text{Comot-avant} = 0.065 \text{ W} \cdot \text{h}$ .

*Remarque : ne pas tenir compte de la pointe de courant au démarrage du moteur ni à t = 40 s et assimiler le tracé à des segments de droite.*

Les caractéristiques de consommation des différents éléments du robot sont données cidessous, les accessoires fonctionnant en continu :

- tension d'alimentation des accessoires 14,8 V ;
- tablette intensité absorbée 0,9 A ;
- carte microprogrammée intensité absorbée 12 mA ;
- capteurs intensité absorbée 5 mA par chacun des deux capteurs ;
- les autres éléments ont une consommation négligeable.
- *Question 1.11 Déterminer la consommation des accessoires Coacc (tablette, carte microprogrammée et capteurs) pour une durée de 2 min en W·h. En déduire la consommation énergétique totale (moteurs + accessoires) dans le cas d'un fonctionnement test ramené à 1 h.*
	- *Question1.12 À partir des caractéristiques de la batterie dans le diagramme de bloc interne (voir DR1), calculer l'énergie stockée Ebatt dans la batterie en W·h, puis déterminer l'autonomie du robot de téléprésence en heure.*

*Question 1.10 Déterminer la consommation en énergie des deux moteurs* de l'essieu arrière (M3 et M4) *Comot-arrière en W·h pour un fonctionnement test à partir de la simulation de la figure 17, puis déterminer la consommation en énergie des 4 moteurs Co4mot pour une période de 2 min correspondant au fonctionnement test de la figure 17.*

Pour affiner avec plus de précision l'autonomie du robot, une tension minimum (*Ubatmin*) est nécessaire pour que le robot puisse fonctionner correctement. De plus, une batterie au lithium ne doit pas être déchargée de plus de 95 % pour conserver une durée de vie optimale. La tension minimum *Ubatmin* est de 12,5 V.

À partir du schéma de principe du modèle multi-physique (figure 16), les simulations suivantes ont été réalisées ; la première représente l'évolution de la tension de la batterie en volt en fonction du temps en seconde et la seconde représente le pourcentage de charge lors d'un fonctionnement permanent du robot, à partir des estimations moyennes de consommation d'énergie déjà calculées.

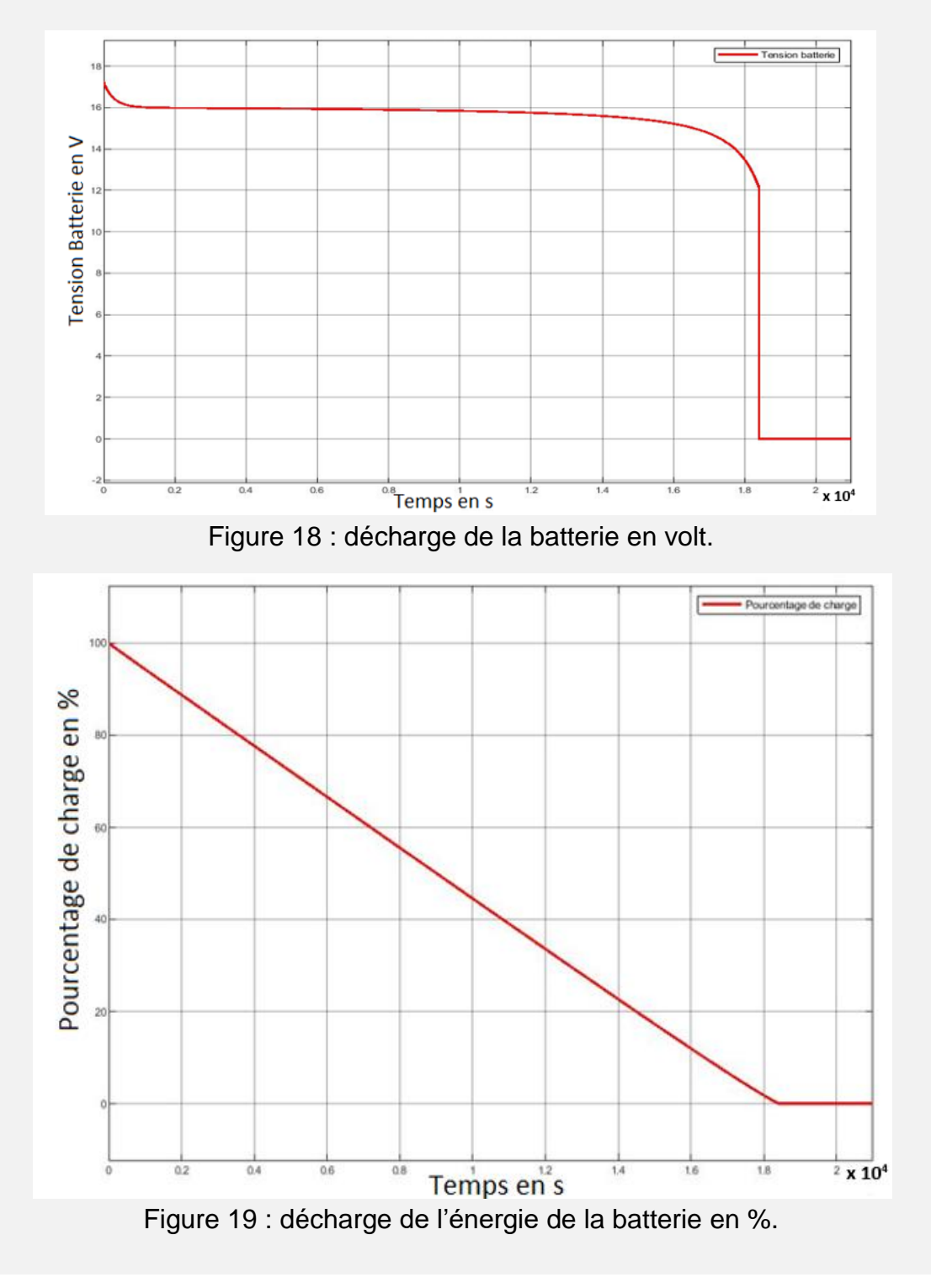

- *Question 1.13 À partir des relevés (figure 18 et 19), relever les temps correspondant à Ubatmin. et à une décharge de 95 % notés respectivement TUbatmin et T95%. Déterminer la durée pendant laquelle la batterie peut assurer le fonctionnement du robot.*
- *Question 1.14 La batterie choisie par le constructeur permet-elle dans le cas d'un déplacement type de garantir les exigences attendues ? Justifier la réponse et proposer des améliorations si nécessaire.*

## **3. Piloter et orienter l'interface de communication**

L'objectif de cette partie est de valider le choix de la technologie pour la transmission des informations entre la tablette et la chaîne d'information du robot, et de garantir une commande d'inclinaison de la tablette conforme au fonctionnement attendu.

La figure 20 représente les différentes liaisons informatiques reliant les différents éléments à l'établissement scolaire (voir aussi la figure 1 : schéma de principe de la téléprésence) :

- de chez lui, l'élève pilote le robot présent dans la salle de cours à partir de l'application dédiée (à partir de son ordinateur, d'une tablette ou de son téléphone) le robot présent dans la salle de cours ;
- dans l'établissement, une borne Wi-Fi permet les échanges entre la tablette et l'élève resté à son domicile ;
- au niveau du robot, la communication entre la tablette et la chaîne d'information du robot se fait en Bluetooth ;

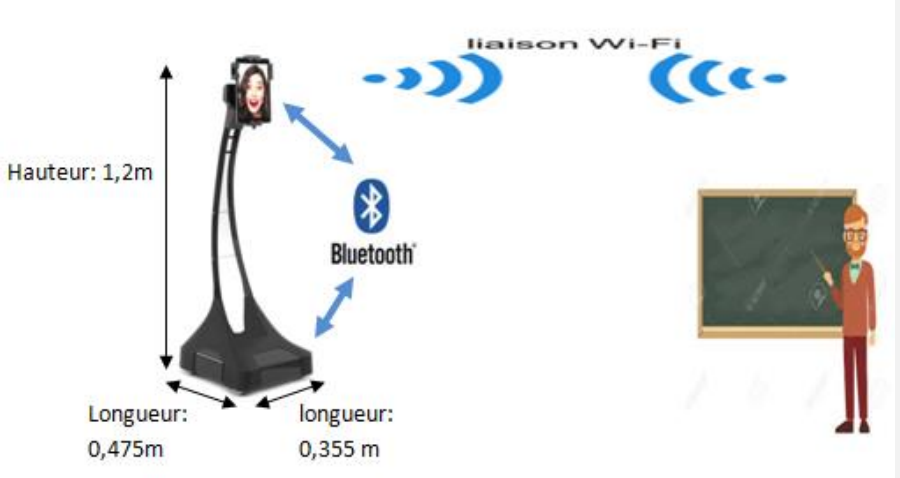

#### **Dans la salle de classe :**

Figure 20 : liaisons informatiques reliant les différents éléments.

# **Présentation de l'interface Bluetooth :**

- le Bluetooth est une technologie de **réseau personnel sans fil** (noté **WPAN** pour **W**ireless **P**ersonnel **A**rea **N**etwork). Il s'agit d'une technologie de réseaux sans fil à **faible portée**  (quelques dizaines de mètres). Elle permet de relier plusieurs appareils entre eux sans liaison filaire, en utilisant les **ondes radio** comme support de transmission. La liaison radio fonctionne dans une bande de fréquence située autour de **2,45 GHz ;**
- vitesse de transmission 1 Mb $\cdot$ s<sup>-1;</sup>
- faible consommation (de 7 fois à 10 fois moins que la WiFi) ;
- portée : la puissance d'émission permise pour un équipement Bluetooth est réglementée. Trois classes de puissance sont définies par la norme.

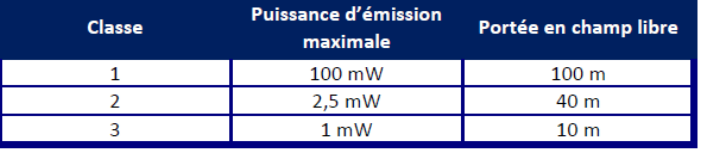

| Module Bluetooth:             | Bee TEL0023                         |                          |
|-------------------------------|-------------------------------------|--------------------------|
| <b>Bluetooth</b>              | V2.0                                |                          |
| Sensibilité                   | Livré avec une antenne intégrée     | 520807                   |
| <b>Brochage</b>               | Compatible avec le XBEE             | <b>UNAL DE Robot, co</b> |
| Fréquence de fonctionnement   | 2,4 à 2,48 GHz                      |                          |
| <b>Modulation</b>             | <b>GFSK</b>                         |                          |
| Puissance de transmission     | $= 4$ dBm, classe-2                 |                          |
| Distance de transmission      | 20 à 40 m maximum (en espace libre) |                          |
| Débit de transfert de données | Synchrone: 1 Mbits/s                |                          |
| Prise en charge des profils   | Port série Bluetooth                |                          |
| Tension d'entrée              | +3,3 CC/50 mA                       |                          |
| Température fonctionnement    | $-20$ à $+55$ °C                    |                          |

Figure 21 : module Bluetooth implanté dans le robot.

*Question 1.15 À partir de la présentation de l'interface Bluetooth ci-dessus, valider le choix de cette technologie au regard du critère de distance de transmission. Indiquer quel autre critère aussi prépondérant dans le choix d'une communication Bluetooth entre la tablette et le robot a été retenu par le concepteur.* 

L'inclinaison de la tablette du robot (voir figure 2) est réalisée par un servomoteur décrit figure 22.

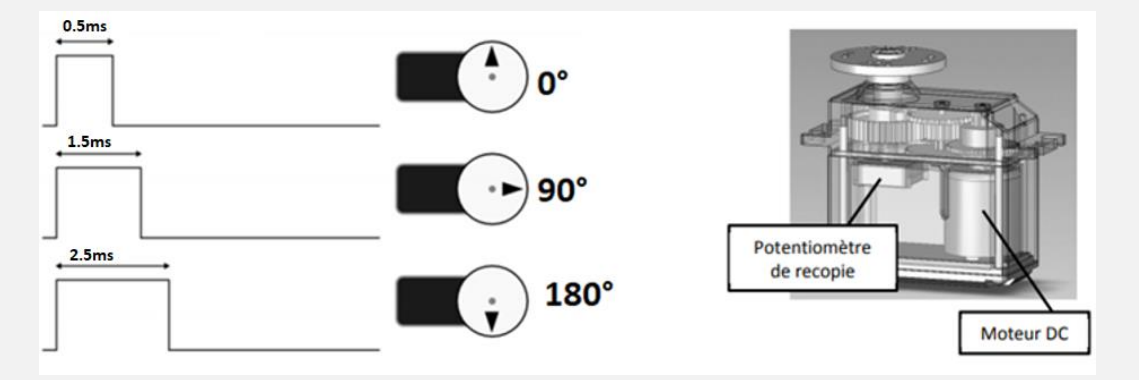

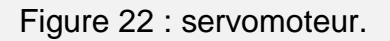

Un servomoteur est un système électromécanique, asservi en position, servant à actionner les parties mobiles d'un modèle-réduit, et répondant à une commande externe de type MLI (modulation à largeur d'impulsion) généralement transmise par une radiocommande. C'est la largeur de ces impulsions, générées périodiquement, qui détermine la position angulaire de l'axe de sortie. L'amplitude angulaire du servomoteur varie de 0° à 180° (pour une largeur d'impulsion qui varie entre 0,5 ms et 2,5 ms) pour une période de 20 ms.

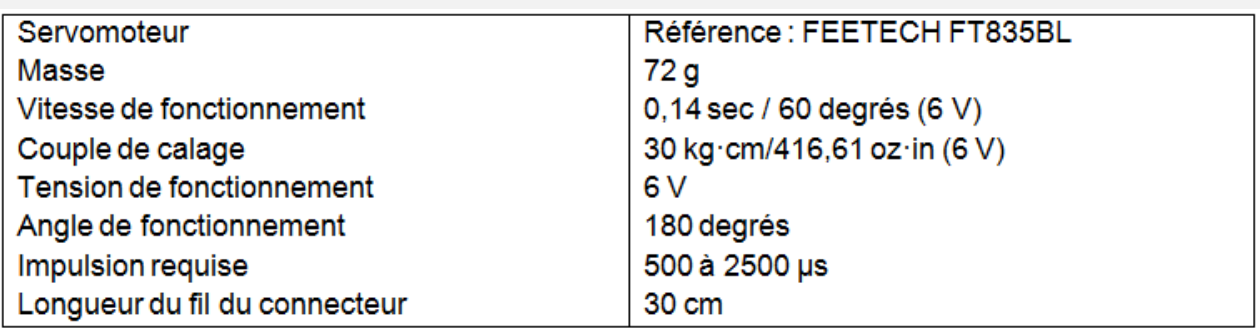

(Attention : les unités peuvent être différentes du système international.)

La largeur de l'impulsion de commande est codée sur 12 bits. La commande d'un angle nul correspond à 12 bits à 0 soit 000 en hexadécimal, la commande d'un angle de 180° correspond à 12 bits à 1 soit FFF en hexadécimal.

# **Constitution d'une trame Bluetooth**

Les données sont transmises par paquet. Chaque paquet est constitué des informations suivantes :

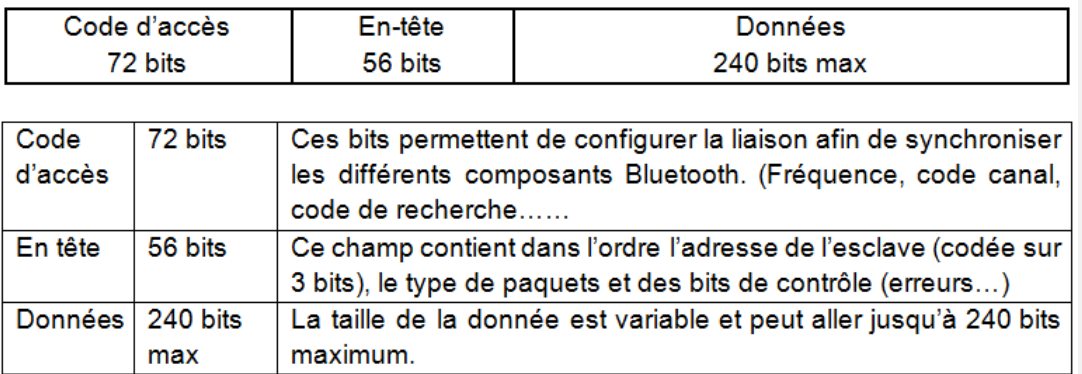

# Dans une trame **c'est le LSB (bit de poids faible) qui est transmis en premier**.

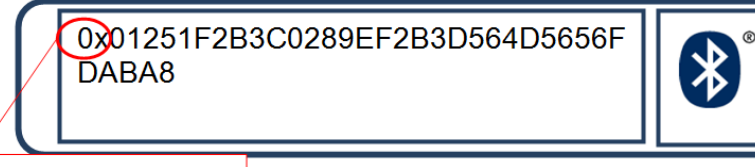

Écriture en hexadécimal

Figure 23 : relevé de la trame Bluetooth de commande d'inclinaison de la tablette.

L'information concernant la commande du sens de déplacement correspond au bit (bitsens) de poids faible du premier octet de données (si bitsens = 0 diminution de l'angle (déplacement négatif), si bitsens = 1 augmentation de l'angle (déplacement positif)).

*Question 1.16 Déterminer l'angle de déplacement de la tablette le plus petit qu'il est possible de commander, en degrés, puis le temps mis par la tablette pour pivoter de 15°. Commenter cette valeur dans le contexte d'utilisation de la tablette.*

*Question 1.17 Après avoir éliminé de la trame ci-dessus les octets correspondants aux codes d'accès et à l'en-tête, extraire des données le sens de déplacement. Calculer la largeur de l'impulsion : Timp à envoyer pour obtenir un positionnement de la tablette à 100 degrés. Rappel : en hexadécimal un caractère représente 4 bits, un octet tient sur deux caractères hexadécimaux.*

La gestion globale du robot est représentée sur l'algorigramme (figure 24). Le sous-programme <<Commande du servomoteur d'orientation de la tablette >> permet de gérer et commander l'inclinaison de la tablette.

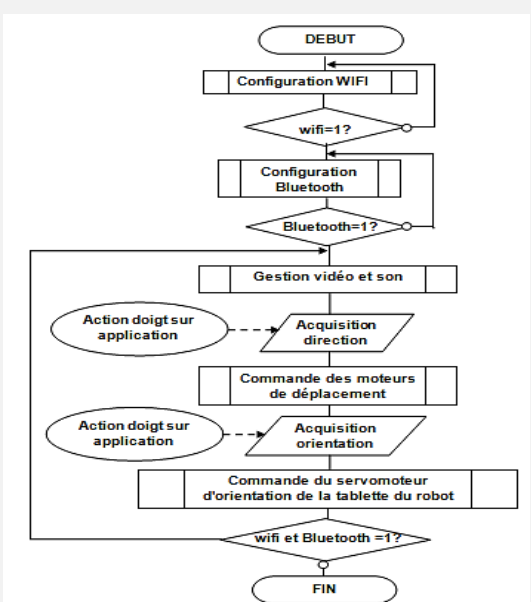

Figure 24 : algorigramme de gestion globale du système.

*Question 1.18 Sur le document DR2, compléter l'algorigramme qui permet de calculer le rapport cyclique (RC) en fonction de l'angle désiré (voir document servomoteur). Voir DR2*

> *Rappel : RC =* Largeur impulsion Période *et période <sup>=</sup> <sup>20</sup> ms*

Le déplacement étant très rapide, il faut un programme qui non seulement permet d'incrémenter et décrémenter l'angle de positionnement, mais aussi de ralentir le déplacement en faisant des temps de pause. Le programme du document DR3 permet de tester l'incrémentation, décrémentation et temps de pause sur la carte microcontrôleur au travers de deux boutons poussoirs sur deux entrées de la carte électronique qui représenteront les actions de l'élève sur la tablette.

*Question 1.19 Sur le document DR3, compléter le sous-programme python <<commande du servomoteur d'orientation>> (voir figure 24 : algorigramme de gestion globale du système) afin de diminuer l'angle d'orientation de la tablette. Sur la feuille de copie, conclure synthétiquement sur les exigences attendues pour orienter la tablette (voir figure 4). Voir DR3*

# **Sous-partie 4. À traiter obligatoirement**

# **Synthèse**

*Question 1.20 En reprenant les objectifs d'étude des différentes parties, compléter les cases non grisées du document réponse DR4 (voir diagramme des exigences figure 4). Quantifier l'écart relatif sur la valeur finale de l'autonomie du robot entre d'une part les calculs effectués et les performances attendues. Voir DR4*

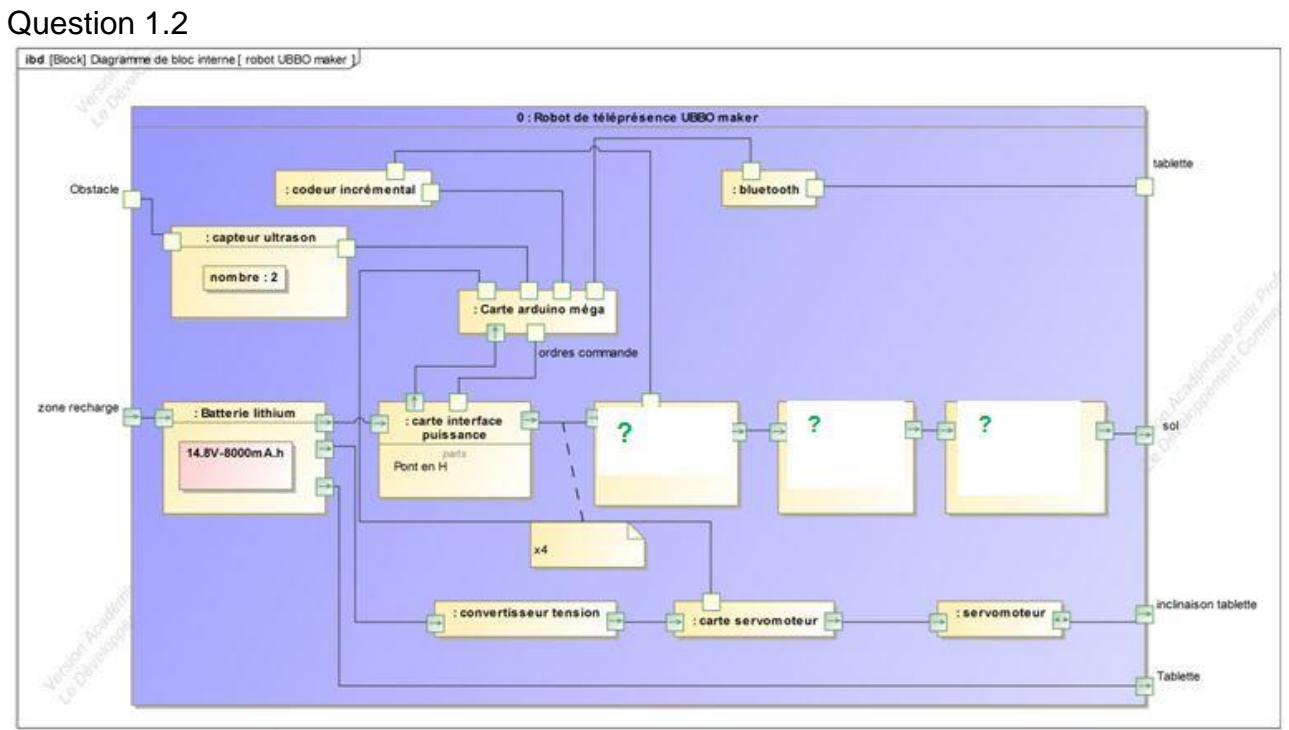

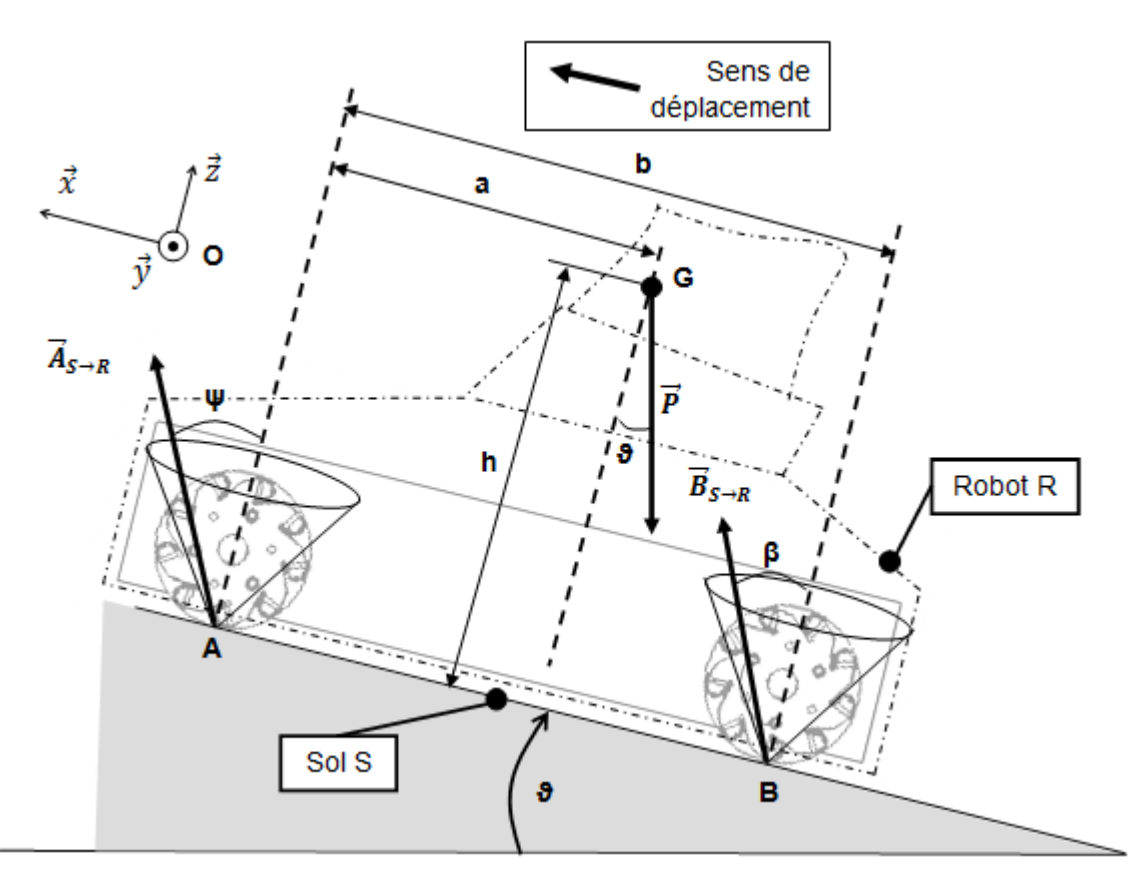

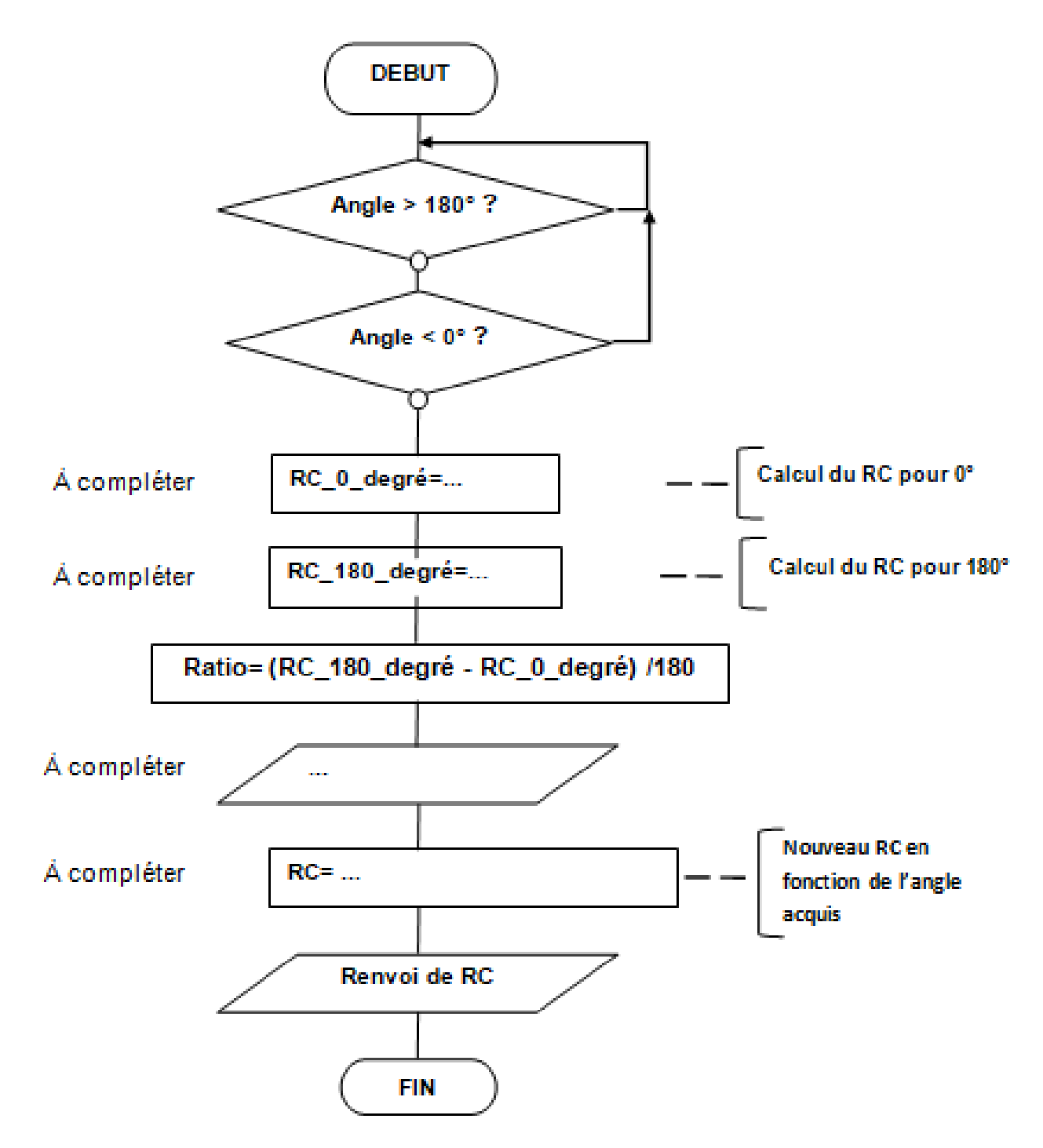

```
"sous programme: Commande du servomoteur d'orientation de la tablette"""
 \overline{2}\overline{3}import RPi.GPIO as GPIO
                                                                #importation de la librairie
      import time
 \overline{4}#importation de la librairie time
 \overline{5}\overline{6}\overline{7}#affectation de l'angle milieu de positionnement
      an \sigmale=90
 \mathbf{R}#de la tablette (90°)
 -9
10Edef rapport cyclique en pourcentage (angle) :
                                                                #fonction qui permet de calculer le rapport cyclique
11#en % en fonction de l'angle
12if angle > 180 or angle < 0 :
13return False
1415
           RC 0 degre=2.5
                                                                #rapport cyclique: impulsion pour 0° / temps
                                                                #pour un cycle= 0.5/20= 0.025=2.5%
16#rapport cyclique: impulsion pour 180° / temps
17RC_180 degre = 12.5
18#pour un cycle= 2.5/20= 0.125=12.5%
19ratio = (RC 180 degree - RC 0 degree)/180#Calcul du ratio pour l'angle en pourcentage
2021RC en pourcentage = angle * ratio
22
\overline{23}return RC_0_degre + RC_en_pourcentage
                                                                #la fonction renvoie le nouveau rapport cyclique en %
2425
      GPIO.setmode(GPIO.BOARD)
                                                                #utilisation du mode de numérotation de la carte
26GPIO.setwarnings(False)
                                                                #désactivé les avertissements
27
28#utilisation de la broche 12 pour commander en PWM le servomoteur
29
      pwm gpio = 12#numéro du port de commande du servomoteur
30
      frequency = 50#fréquence 50Hz
31GPIO.setup(pwm_gpio, GPIO.OUT)
                                                                #affectation de la broche 12 en sortie
32pwm = GPIO.PWM(pwm gpio, frequence)
                                                                #création d'une instance pwm
\overline{33}34#utilisation des broches 15 et 16 pour récupérer l'appui sur les boutons de l'application
35
     GPIO.setup(15, GPIO.IN)
                                                       #broche 15 affecter en entrée
36
     GPIO.setup(16, GPIO.IN)
                                                      #broche 16 affecter en entrée
3738
      pwm.start(rapport_cyclique_en_pourcentage(angle)) #positionnement de la tablette à 90°
39
    \exists while True:
         monter tablette = GPIO. input (15)# renommage de l'entrée 15:ici recevra l'information d'augmenter l'angle
4041# renommage de l'entrée 16:ici recevra l'information de dimuninuer l'angle
         descence_tablette = GPU.input(16)42if (monter tablette==True):
43pwm.ChangeDutyCycle(rapport_cyclique_en_pourcentage(angle))
                                                                          #pwm.ChangeDutyCycle permet de changer le rapport
\frac{44}{45}#du cycle qui est le résulat de la fonction
                                                                          #def rapport_cyclique_en_pourcentage(angle):
                                                                          #RQ: Le temps d'execution de la commande pour 1° est
4647#de 20 ms (temps de la période) donc 3.6s pour 180°.
48angle= angle +1#incrémentation de l'angle
49time.sleep (0.02)
                                                                          #temps de pause en seconde par degré: 0.020s
50
                                                                          #(donc 3.6s de pause pour 180°).
           elif ... #cas où l'on souhaite diminuer l'angle de la tablette
              ...
```
 ... ...

 $55 \quad \Box$ else:  $\frac{56}{57}$ pwm.ChangeDutyCycle(rapport\_cyclique\_en\_pourcentage(angle)) #garde le rapport cyclique pour la position actuelle #de la tablette 58  $time.sleep(0.02)$ 59 60 #fin de programme 61 pwm.stop() 62 GPIO.cleanup()

\*Nature de l'écart : Attendu, Simulé, Mesuré A/S ou S/M ou A/M

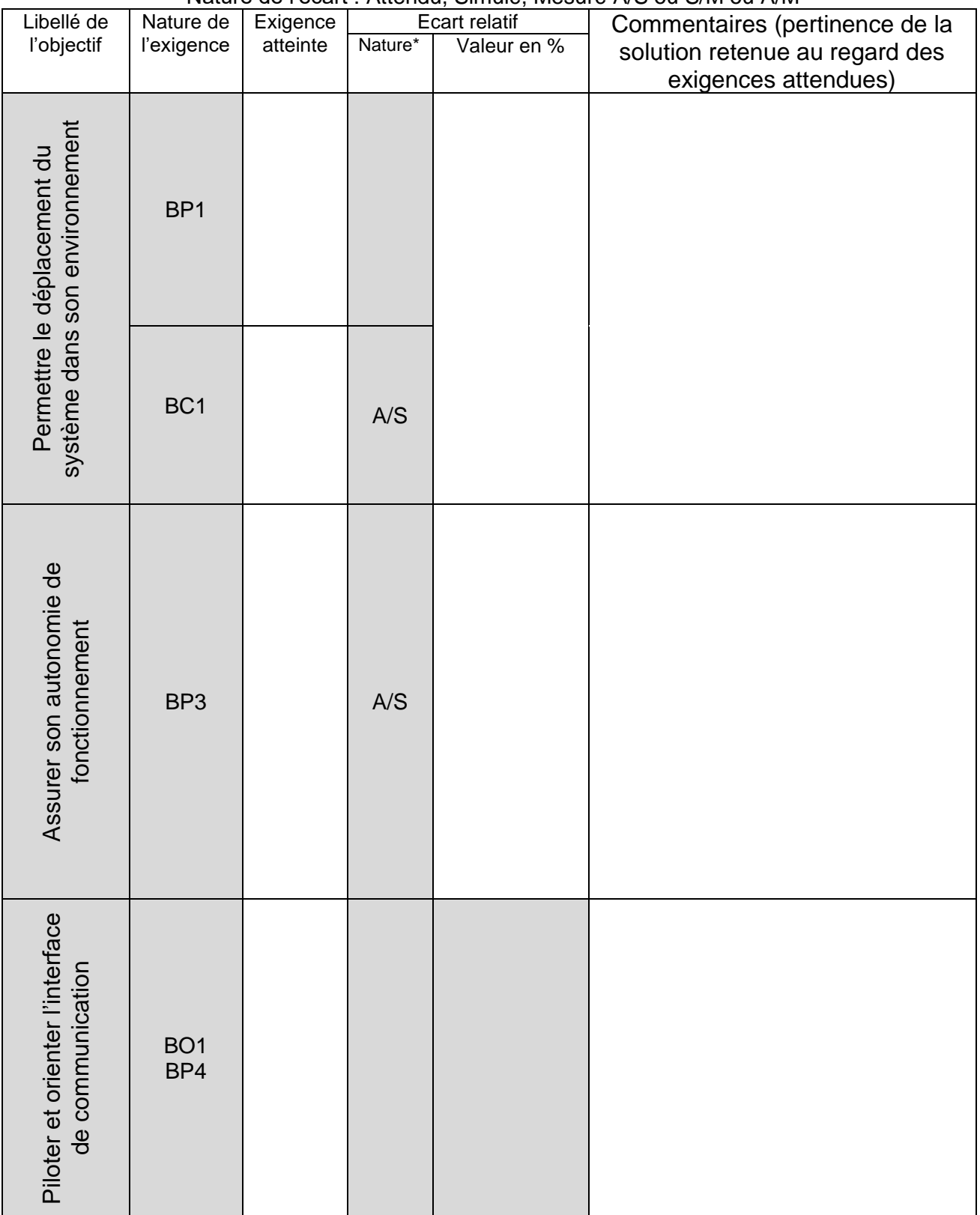